### <span id="page-0-0"></span>Introduction to R

Stephanie L. DeMora

University of California, Riverside sdemo001@ucr.edu

January 6th 2020

4 0 F

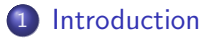

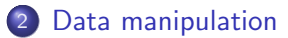

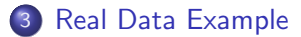

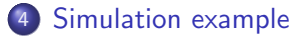

4 0 F

∍

## <span id="page-2-0"></span>Introduction & Thanks

イロト

Þ

- R is a free software environment for statistical computing and graphics.
- R is a platform for the object-oriented statistical programming language S.
- To obtain R for Windows (or Mac) go to The Comprehensive R Archive Network (CRAN) at http://www.r-project.org. Just download the executable file, and it will install itself.

つひひ

Advantages:

- Open Source (Free and lots of flexibility).
- **Lots of Statistical Tools**
- **•** Graphical Capabilities.

Disadvantages:

- Not enough documentation sometimes.
- R commands give little thought to memory management, so R can consume all available memory.

Advantages:

- **e** easy to write scripts.
- **•** convenient to view and interact with the objects stored in your environment.
- **e** easy to set your working directory and access files on your computer.
- **R PROJECTS!!!**

4 0 8

 $\Omega$ 

- R script
- R console(a.k.a. terminal)
- **·** Workspace
- **•** Help

4 0 F

Þ

- **e** R is case sensitive
- Comments can be put in text, starting with a hashmark  $#$ .
- $\bullet$  Command lines can be separated by a semi-colon (';'), or simply by starting a new line.
- An object name must start with an alphabetical character, but may contain numeric characters thereafter. A period may also form part of the name of an object. For example, x.1 is a valid name.
- If a command is not complete at the end of a line, R will give a different prompt, by default  $(+)$ .

- help(function.name) / ?function.name
- o args(function.name)
- example(function.name)
- ??keyword / help.search(keyword)

4 D F

 $QQQ$ 

# <span id="page-9-0"></span>Data manipulation

イロト

э

A working directory is the default location where R looks for files.

- To see the current working directory:
	- $>$  getwd() "C:/Documents and Settings/user/My Documents"
- To change working directory:  $>$  setwd("C:\\Documents\\......") — For Windows  $>$  setwd(" /Documents/......") — For Linux/Mac
- Note the direction of the slashes for different operating systems.
- To simplify, use Projects and the "here" package.

An R Project sets the working directory wherever your project lives.

• To save a project:

File New Project... Existing Directory Click to Desktop Click: "Create Project"

- See R Shield in top right corner to switch projects
- Go to the location where your project lives, and double click the R Project from that folder directly to open.
- You can also integrate R directly to GitHub!

 $\Omega$ 

IN the future, this is probably the better method:

- To save a project: File New Project... New Directory New Project Enter the name of Project and where it "lives" Click: "Create Project"
- See R Shield in top right corner to switch projects
- Go to the location where your project lives, and double click the R Project from that folder directly to open.
- You can also integrate R directly to GitHub!

All data is represented in binary format, by bits (TRUE/FALSE, YES/NO,  $1/0)$ 

- **Booleans**: Direct binary values: TRUE or FALSE in R.
- Integers: whole numbers (positive, negative or zero), represented by a fixed-length block of bits.
- Characters: fixed-length blocks of bits, with special coding; strings  $=$ sequences of characters.
- Floating point numbers: a fraction (with a finite number of bits) times an exponent, like  $1.87 * 10^6$ , but in binary form.
- **Missing or ill-defined values: NA, NaN, etc.**

#### Operators:

- $> 8+3$
- > 8∧3
- $> 8\%/3$  # the modulo operator
- $> 8\%/$ %3  $\#$  integer division

Boolean operators:

- $> 8 > 3$
- $> 8! = 3$
- $>$  (8<3) & (6\*7==42)
- $> (8<3)$  |  $(6*7 == 42)$

4 D F

∢母→

34 B

э

- typeof() function returns the type.  $>$  typeof(7)
- $\bullet$  is.*foo*() functions return Booleans for whether the argument is of type foo.
	- $>$  is.numeric(7)
	- $>$  is.character("seven")
- as.  $foo()$  (tries to) "cast" its argument to type foo to translate it sensibly into a *foo*-type value.
	- $>$  as.character(5/6)
	- $>$  as.numeric(as.character(5/6))
	- $> 5/6 ==$  as.numeric(as.character(5/6))

 $QQQ$ 

$$
\bullet > \mathsf{options}()
$$
  
> 
$$
> \mathsf{options}(\mathsf{digits}=22)
$$

**K ロ ▶ K 母 ▶ K** 

Þ  $\triangleright$   $\rightarrow$   $\equiv$  重

Notes on floating-point numbers:

- The R floating-point data type is a *double*, Finite precision  $\Rightarrow$ arithmetic on doubles  $\neq$  arithmetic on  $\Re$ .  $> 0.45 == 3*0.15$  $> 0.45 - 3*0.15$
- Rounding errors tend to accumulate in long calculations. Usually better to use all.equal() than exact comparison.

 $> (0.5 - 0.3) == (0.3 - 0.1)$  $>$  all.equal(0.5-0.3, 0.3-0.1)

Notes on Integers:

Typing a whole number in the terminal doesn't make an integer; it makes a double, whose fractional part is 0.  $>$  is.integer(7)  $>$  as.integer(7)  $>$  round(7) == 7

 $\Omega$ 

Inputting Data as objects:

- Scalar:
	- $> a < -2$
- Vector:

 $> b < -c(2, 4, 5)$ 

Matrix:

 $> c <$ - matrix(c(1,2,3,4,5,6),3,2)

4 D F

э

To display Objects, type the object name::

 $\bullet$  > a

#### $\bullet > c$

Or try:

 $\bullet$  > View(c)

4 D F

≃

э

- To check which objects are stored in memory:  $>$  ls()
- Another way to do the same thing:  $>$  objects()
- We can also remode objects from memory:  $>$  rm(a) Note: if you want to clear the whole workspace:  $>$  rm(list=ls())

4 0 8

 $\Omega$ 

```
A vector is a sequence of values, all of the same type:
> x < -c(2, 3, 5, 8)> x> is. vector(x)
```
4 0 8

∍

c() function returns a vector containing all its arguments in order

**To extract values from vector:** 

 $>$   $\times$ [1]  $> x[2:3]$  $> x[c(2,4)]$  $> x[c(-1,-3)]$ 

- To delete values from vector:  $> x[-4]$
- To make an empty vector of fixed length for filling things up:  $>$  empty  $<$ - vector(length=5)  $>$  empty[5]  $<$ - 8  $>$  empty

- Vector arithmetic: Operators apply to vectors "pairwise" or "elementwise"  $> y < -c(-2, -3, -5, -8)$  $> x+y$
- Recycling:

Recycling repeat elements in shorter vector when combined with longer

 $> x + c(-2,-3)$ 

Single numbers are vectors of length 1 for purposes of recycling:  $> 2^*x$ 

Note: Think of a way to utilize this in calculating age from a vector of birth years.

 $QQQ$ 

**•** Pairwise comparison:

 $> x > 4$ 

- **•** Elementwise comparison:  $> (x > 4)$  &  $(x < 20)$
- To compare whole vectors, use identical() or all.equal():
	- $> x == v$
	- $>$  identical(x, -y)
	- $>$  identical(c(0.5-0.3,0.3-0.1),c(0.3-0.1,0.5-0.3))
	- $>$  all.equal(c(0.5-0.3,0.3-0.1),c(0.3-0.1,0.5-0.3))

 $\Omega$ 

- **Boolean vector:** 
	- $> x>4$
	- $> x[x>4]$
- which() turns a Boolean vector in vector of TRUE indices:
	- $>$  index  $<$  which( $x > 4$ )
	- $>$  index
	- $>$  y[index]
- Note: Think of "Index" just like an index in a book.

Named component:

- Give names to elements or components of vectors:  $>$  names(x) <- c("v1","v2","sum12","sum23")  $>$  names(x)
- names $(x)$  is just another vector (of characters):  $>$  sort(names(x))
	- $>$  which(names(x) = = "sum12")

Functions on vectors:

- $\bullet$  mean(), median(), sd(), var(), max(), min(), length(), sum(): return single numbers.
- sort() returns a new vector.
- hist() takes a vector of numbers and produces a histogram, a highly structured object, with the side-effect of making a plot.
- summary() gives a six-number summary of numerical vectors.

An array is a data structure that contains a group of elements (2 rows, 2 columns).

```
> arr <- array(x,dim=c(2,2))
```
- $>$  arr
- $>$  dim(arr)
- $>$  typeof(arr)
- $>$  attributes(arr)

4 0 8

• Can access a 2-D array either by pairs of indices or by the underlying vector:

```
> arr[1,2]
> arr[3]
```
- Omitting an index means "all of it":  $>$  arr[c(1:2),2]  $>$  arr[,2]
	-

4 0 8

Functions on arrays:

- Using a vector-style function:  $>$  which(arr  $>$  4)
- Functions that preserve array structure:
	- > rowSums
	- > colSums

4 0 8

- A matrix is a specialization of a 2D array in R.  $>$  mtrx  $<$ - matrix(c(2,3,5,8),nrow = 2, byrow = T)
- Matrix multiplication
	- $>$  sevens  $<$  matrix(rep(7,4),ncol=2)
	- $>$  mtrx  $\% * \%$  sevens
	- $>$  mtrx  $*$  sevens

Note: take care of the dimensions for multiplication.

- $>$  output  $<$  c(10,20)
- $>$  mtrx  $\%$ \*% output

Matrix operator:

• Transpose:  $>$  t(mtrx)

4 D F

≃

э

Diagonal matrices:

- extract the diagonal entries of a matrix:
	- $>$  diag(mtrx)
- **o** change the diagonal:  $>$  diag(mtrx)  $<$ - c(35,4)
- Creating a diagonal or identity matrix:  $>$  diag(c(3,4))

- Names in matrices:
	- $>$  rownames(mtrx)  $<$  c("r1","r2")
	- $>$  colnames(mtrx)  $<$  c("c1","c2")
	- > mtrx
- Doing the same thing to each row or column:
	- $>$  rowMeans(mtrx)
	- $>$  summary(mtrx)
	- $>$  apply(mtrx, 1, mean)

A list is a sequence of values, not necessarily all of the same type.  $>$  dist.list  $<$ - list("exponential", 7, FALSE) > dist.list

- Accessing pieces of lists: In R, [[index]] extracts only the element of the list without names and structures, while [index] extracts the whole element.  $>$  is.character(dist.list[[1]])
	- $>$  dist.list[[2]] ∧2

 $QQQ$ 

- Name some or all of the elements of a list:
	- $>$  names(dist.list)  $<$  c("family"," mean"," is.symmetric")
	- > dist.list
	- $>$  dist.list[[" family"]]
	- $>$  dist.list\$family
- Creating a list with names:
	- $>$  another  $<$ -

list(family="gaussian",mean=7,sd=1,is.symmetric=TRUE)

- $>$  dist. list\$was.estimated  $<$  FALSE
- $>$  dist.list[["last.updated"]] <- "2011-08-30"
- $>$  dist. list fives estimated  $<$  NULL

- $\bullet$  Dataframe is the classic data table, with *n* rows for cases, *p* columns for variables.
- Difference with matrix: columns can have different types.
- Many matrix functions also work for dataframes (rowSums(), summary $()$ , apply $()$ ).
- No matrix multiplying dataframes, even if all columns are numeric.

Generate a data frame.

- $>$  mat  $<$  matrix(c(35,8,10,4),nrow=2)
- $>$  colnames(mat)  $<$  c("v1","v2")

> mat

 $> df < -$  data.frame(mat,logicals=c(TRUE,FALSE))  $>$  df

- **•** Extracting data:
	- $>$  dff  $v1$
	- $>$  df[, "v1"]
	- $>$  df[, 1]
- Adding rows and columns:
	- $>$  rbind(df,list(v1=-3,v2=-5,logicals=TRUE))
	- $>$  rbind(df,c(3,4,6))

4 0 8

э

## <span id="page-41-0"></span>Real Data Example

造

Þ

**K ロ ▶ K 何 ▶** 

#### Step 1: Data collection

Data can be from the internet or external/internal databases, and it must be extracted into a usable format (.csv, json, xlsx, etc.)

#### Step 2: Data cleaning

Understand every feature, identify errors, and missing values. Clean data by throwing away, replacing, filling missing values/errors.

#### Step 3: Model building

After cleaning the data and finding what features are most important, use model as a predictive tool for analysis.

#### Step 3: Statistical inference

Understand and learn how to explain your findings and further diagnosis, including model comparisons, and hypothesis testing, etc.

Reading in data:

R built-in data:

Many packages come with saved data objects; there's the convenience function data() to load them.

- $>$  data(cats, package=" MASS")
- $>$  summary(cats)
- Non-R Data Tables:

read.table(): Presumes space-separated fields, one line per row. read.csv(): reading comma-separated value (CSV) files.

- Main argument is the file name or URL.
- Returns a dataframe.

The foreign package on CRAN has tools for reading data files from lots of non-R statistical software.

 $\Omega$ 

We are going to use the Birth Weight data built in the MASS package which contains Risk Factors Associated with Low Infant Birth Weight. The data were collected at Baystate Medical Center, Springfield, Mass during 1986.

- $>$  library(MASS)
- $>$  data(birthwt)
- $>$  summary(birthwt)

 $\Omega$ 

Variables Introduction:

low: indicator of birth weight less than 2.5 kg.

age: mother's age in years.

lwt: mother's weight in pounds at last menstrual period.

race: mother's race  $(1 = \text{white}, 2 = \text{black}, 3 = \text{other})$ .

smoke: smoking status during pregnancy.

ptl: number of previous premature labours.

- ht: history of hypertension.
- ui: presence of uterine irritability.

 $ftv$ : number of physician visits during the first trimester.

bwt: birth weight in grams.

- To know more about this data, using the help function:  $>$  help(birthwt)
- To have a look what the data is like:
	- > birthwt
	- $>$  head(birthwt)
	- $>$  tail(birthwt)

4 0 8

 $\Omega$ 

#### **O** To check what variables are in it:

 $>$  colnames(birthwt) Note: We can also change the column names using the same function.

Each column of this data frame is an object. To display a specific object:

> birthwt\$bwt

To bypass having to specify the "dataframe\$object", we can attach the dataframe:

 $>$  attach(birthwt)

Now, we can display the column simply by:

> bwt

- Missing data:
	- $>$  na.omit(file.name)
- To make the factors more descriptive: Creating a new column:  $>$  birthwt\$race.name <- factor(c("white", "black", "other")[birthwt\$race]) Keeping the original column:  $>$  birthwt\$smoke  $<$ - factor(c("No", "Yes")[birthwt\$smoke  $+$  1])

 $\Omega$ 

Coding for the data—Dummy Coding:

• For two categories:

Low birthweight is a term used to describe babies who are born weighing less than 2,500 grams (5 pounds, 8 ounces). Over 8 percent of all newborn babies in the United States have low birthweight. So we want to compare the lowest category of birthweight to the rest.

- $>$  birthwt\$btw.dummy  $<$  as.numeric(birthwt\$bwt  $<$  2500)
- $>$  birthwt\$btw.dummy  $==$  birthwt\$low

 $\Omega$ 

• For more categories:

According to the Human Birth Weight Classification, there are 3 categories for the birth weight.

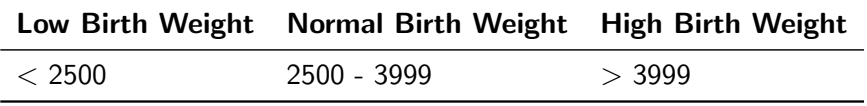

 $>$  birthwt\$btw.d3[birthwt\$bwt<2500] <- 1

 $>$  birthwt\$btw.d3[birthwt\$bwt $>$ 3999] <- 3

 $>$  birthwt\$btw.d3[birthwt\$bwt $> = 2500$  & birthwt\$bwt $< = 3999$ ]  $<$ - 2

### Modifying data

Logical Statements:

Logical statements in R are evaluated as to whether they are TRUE or FALSE.

Table 1: Logical Operators in R

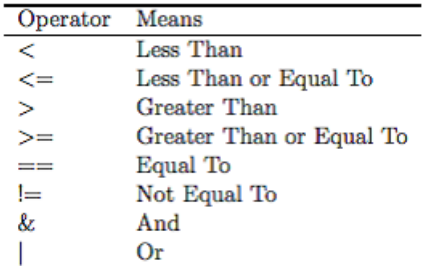

We can not only identify data based on the logical statements, but also subset data by them.  $QQ$ 

Stephanie L. DeMora (UCR) **[Introduction to R](#page-0-0)** January 6th 2020 52/65

- Find the records with low birthweight with the mother smoking:  $>$  birthwt\$smoke.low  $<$ - birthwt\$low==1 & birthwt\$smoke==1 To subset these records:  $>$  birth.sub  $<$ - birthwt[birthwt\$low==1 & birthwt\$smoke==1, ] Note: without comma, it cannot work.
- **Hm. Messy... This nifty function works too!**  $>$  subset(birthwt,birthwt\$low == 1)
- Check the age for the records with low birthweight with the mother smoking:

 $>$  birthwt\$age[birthwt\$low==1 & birthwt\$smoke==1]

 $\Omega$ 

Is there any relationship between birth weight and mothers' smoking behavior?

- Estimating an OLS model in R is done with the lm command:  $>$  lm.1  $<$ - lm (bwt  $\sim$  smoke, data=birthwt)  $>$  summary( $\text{Im}.1$ )
- R is an object-oriented environment.: Whenever we run a model or create a data frame, we create an object, which consists of several components. So, we can call on these components of the lm.1 object to obtain several other regression outputs including the cofficients, residuals, cov.unscaled (the variance-covariance matrix) and fitted.values. > lm.1\$coefficients

**o** Two-sample t-test:  $>$  t.test (birthwt\$bwt[birthwt\$smoke == "Yes"], birthwt\$bwt[birthwt\$smoke == "No"])

4 D F

э

• Including interaction term:

 $>$  lm.2  $<$  − lm (bwt  $\sim$  age + smoke\*race, data=birthwt)  $>$  summary( $\text{Im}.2$ )

• Including all predictors:  $>$  lm.4  $<$ - lm (bwt  $\sim$  ., data=birthwt)  $>$  summary(lm.4)

Notice: the birthweight is a function of the indicator variable low

- Model without indicator low:
	- $>$  lm.5 <- lm (bwt  $\sim$  .- low, data=birthwt)
	- $>$  summary(lm.5)

To use the glm command you must specify your formula, the family, and the link function.

To predict whether an infant has low birth weight, let's first fit a logistic model with all the predictors in the data.  $>$  glm.1  $<$ - glm (low  $\sim$  .- bwt, data=birthwt, family=binomial(link=logit))  $>$  summary(glm.1)

#### The glm command allows you to run a variety of models.

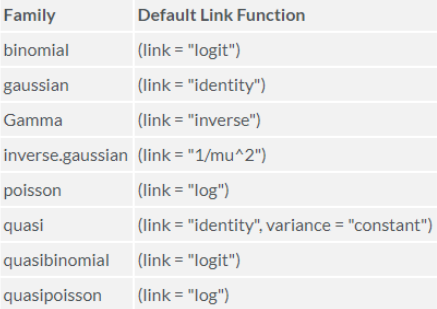

4 0 F

Þ

# <span id="page-58-0"></span>Simulation example

イロト

≃

э

Loops are easy to write in R and can be used to repeat calculations. The basic structure for a loop is:

- $>$  for (i in 1:itr) {COMMANDS}
- $>$  for (i in seq(start, finish, by)) {COMMANDS}

4 0 8

 $\Omega$ 

```
Try this example:
> for(var in 0:3){
        print(var)
}
```
イロト

∢母→

≃

э

R can generate random numbers from the commonly used distributions, and the only things needed to be specified are the sample size and the parameters in the distribution:

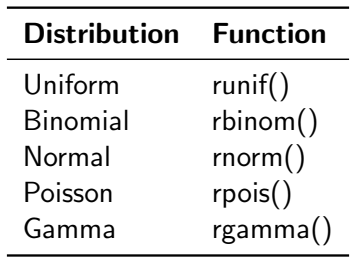

 $QQ$ 

イロト イ押ト イヨト イヨト

# Question?

Þ

 $\sim$  $\prec$ 

**∢ ロ ≯ ∢ 伊 ≯** 

重

- For hands on help with your analyses, stop by our drop in hours or sign up for a consultation.
- Welcome to the next 2 workshops this quarter!
- For more details, visit our website: GradQuant.ucr.edu
- For other help and materials visit: StephanieDeMora.com/teaching-course-material

## <span id="page-64-0"></span>Thank You!

Þ

**K ロ ▶ K 倒 ▶** 

É